# Literature for Linux

- On the Internet
- As part of the installation: man, info
- O'Reilly Publishers:
	- − Siever, Figgins, Love, Robbins: LINUX in a Nutshell  $6<sup>th</sup>$  Edition
- Addison-Wesley:
	- − Helmut Herold: Linux/Unix Grundlagen, Kommandos und Konzepte
- Much more books and online resources

# Structure of a Linux System

- − Linux:
	- Actually name of the kernel
	- Unix-like operating system
	- Developed by Linus Torvalds
	- Subjected to GPL-License (open source)
- − Multitasking / Multi-User System
- − Available for many different types of CPUs
- − specialized Versions for embedded systems, real-time systems, etc.
- − Completed by open-source-tools (GNU).

# Structure of a Linux System 2

- − Hierachical structured system, i.e.
- − Each system component (HW or SW) is represented as a file
- − Each component is uniquely identified by its path
- − Absolute path: complete path starting with the root directory, always starts with  $\frac{1}{2}$ ,  $\frac{1}{2}$
- − Relative Path: starts from the current directory
- − . Current directory,
	- .. Parent directory (one level up)
- − File types: regular file, directory, block a. charcter-oriented device, sockets, named pipes

#### File System - Overview

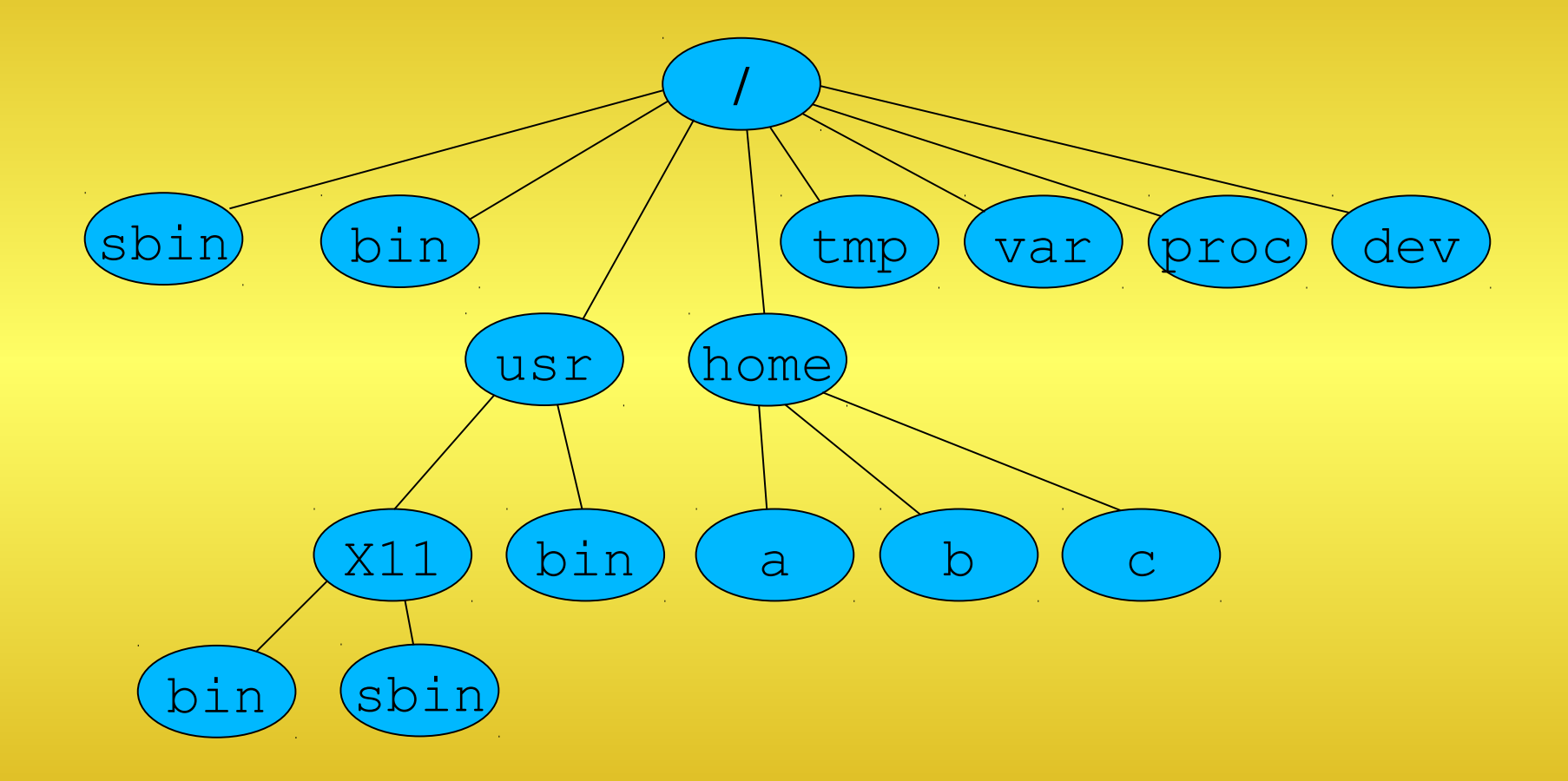

ftp://tsx-11.mit.edu/pub/linux/docs/linux-standards/fsstnd/

# Command Overview

- File System:
	- cd, ls, mkdir, rmdir, ln, touch, mv, pwd, rm, cp, chmod, chown, chgrp
- Files:

cat, less, head, tail, wc, strings, cut, paste, join, uniq, file

- Processes ps, top, kill, killall
- Search grep, find, apropos, locate

## Command Overview 2

- Archiving (g)zip, tar
- System status df, du, env, date, who, stty, mount
- Documentation man, info
- User administration passwd, id

## Log into the System

- Get yourself access to the system (Login):
	- − Enter your Login name (user name issued by the systems administrator)
	- − Enter your password (invisible)
- Change your password with the command **passwd**: **passwd** *Username old password new password* (2x)

### Informations about Users

- **Id** *login*
- gives informationen about user name, user id, primary and additional group id's and group names
- information about currently logged-in users: command **who**

## Online Documentation

- **man**: manual
	- − original Unix help system
	- − Manpages are organized in 9 sections
	- − indexed in its own database
	- − Restriction to certain sections or with keyword possible
- **apropos**: searches to index with a keyword, yields all occurences in document titles

## Online Documentation II

- **info**: GNU documentation tool
	- − hyper text system
	- − handling needs getting used to, but very powerful
	- − indexed in own database
	- − actual information source for the big software packages provided by GNU like GNU compiler, Latex, etc

- get the current directory **pwd**: print working directory
- change to another directory **cd**: change directory **cd** changes to your home directory **cd ..** changes one level toward root **cd** *Path\_to\_Dest* changes to directory *Dest*

- List the content of a directory: **ls**: list directory
- important options:
	- -a all files (included hidden files)
	- -l with comprehensive information
	- -d do not list directories
	- -t sort according to date of last modification
	- -r reverse sorting
	- -h ,human readable", size in Kilo-Mega byte
	- -S sorts according to file size

- Create a directory: **mkdir**: make directory **mkdir** *directoryName*
- Delete a directory: **rmdir**: remove directory **rmdir** *directoryName* works only if the directory is empty

- Copying files: **cp**: copy files **cp** *fromFile toFilei*  **cp** *fromFile toDirectory*
- options:
	- -p keeps all informations, permissions, etc. -r -R recursive, if you want to cpy whole directories

- moving resp. renaming of files: **mv**: move files **mv** *fromFile toFile*  **mv** *fromFile toDirectory* **mv** *fromDirectory toDirectory*
- *Warning*: -existing files are overwritten -existing directories collect moved directories

- Deleting Files: **rm**: remove files **rm** *file*  **rm** *–r directory*
- *Options*:
	- -r recursive deletion of directories
	- -f suppress request for confirmation when deleting write-protected files
	- -i interactive, user confirms deletion
- WARNING: Deletion is final and irrevocable, Use **rm**  $-rf$  only with extreme caution

- Creation of links: **ln**: link files (alias, nic name) **ln** *(path/)file path/(LinkName)*
- Options:
	- -s creates a symbolic link, i.e. an own link file
	- -f suppress request for confirmation if existing files are overwritten
- symbolic links are safer in respect to undesired deletion of the target file

- Each user has an ID and is member of at least one group
- Permissions can be granted on owner (user), group or others.
- The three groups are represented by u (owner), g (group) and o (other) as well as a (all).

- the following permission can be granted:
	- r read read permission
	- w write write permission
	- x execute execute permission s (set user/group ID), t(sticky bit) are not covered here, see man page
- grant a permission with "+", revoke with "-" grant exactly with "="
- specify by letters or octal numbers

- examples: ls -l lists these permissions:  $-\gamma w-r-r-1$ .e. the owner has write and read permissions for this file, the remainder only read permissions octal 644
- grant write permission to the group: **chmod** g+w *filei* resp. **chmod** 664 *file*
- grant execution permission to all: **chmod** a+x *file* bzw. **chmod** 775 *file*

- execution permission on directories allows to change to that directory
- read permission is not required to change into
- deleting a write protected file is possible if you have write permission to the directory!
- Options:
	- -R recursive change of permission in the file system tree

- assignment (hand over) of files: **chown**: change owner **chown** *user.group fileName* **chgrp** *group fileName*
- Options:
	- -R recursive assignment in the file system tree

# Files

- Displaying of text files: **cat**: catenate **cat** *fileName* The file is displayed in one piece to standard out.
- Comfortably reading text file: **less** *fileName* Allows paging and searching for key words
- Determine the format (file type) of an unknown file: **file** *fileName*

# File Editing

- Extracting strings from binary files: **strings** *fileName*
- Output the first n lines of a file: **head** *–n file*
- Output the last n lines of a file: **tail** *–n file*
- Option -f: displays always the last lines of a file, useful for monitoring log files

# File Editing II

- Count lines, word, characters: **wc** *Dateiname (word count)*
- Sorting words: **sort** *fileName*
- Spilt a file into columns: **cut**
- Joining file using a common key column:  $\exists$ oin
- columswise merging of files: **paste**

# Editing Files III

- Remove multiply occurring lines: **uniq**
- Create an empty file or update the time stamp: **touch** fileName

## System Status

- Get the seizure (use space) of a hard disk: **df**: disk free shows the available space on file systems and the used space
- space consumption of files and directories: **du**: disk usage shows you the space consumption of files, many options to improve the readability
- mounted file systems (drives): **mount**

# System Status II

- Display the environment variables: **env**: environment displays the name and the values of the environment variables of your shell
- show the sytem time: **date**
- time consumption of a program: **time**
- logged-in user and processes: **who**
- terminal settings: **stty**
	- − if your terminal is misconfigured: **stty** sane

#### Processes

- process: Activity which gets computing time from the operating system
- characterized by: ownn ID, parent-ID, consumed cpu time, used (virtual) memory, status
- can run in front or as background
- can run without control terminal (demon process)

#### Processes 2

- **ps**: report process status **ps** [optionen]
- Options:
	- -u UID prozesses for user UID, w/o UID for all users
	- -a all processes having a terminal
	- -x shows processes w/o control terminal
	- -l verbose informations (long)
	- -f display as tree

## Prozesses 3

- **kill**: kill processes **kill** -*Signal PID*
- Options:
	- Signal 15 (terminate, geordnet beenden), 9 (abort, sofort unbedingt beenden)
- **killall** *ProgName* finishes all processes of program ProgName, assumed you have permission to do so
- **top**: tool for online display of active processes

# Piping

- Many tools use as standard output device the screen and as standard input device the keyboard
- These standard channels can be redirected and combined into a series of connected processing steps

## Simple In/Output Redirection

- Redirect screen output into a file: myProgram > myPutputFile
- Redirection of keyboard input from a file: myProgram < mInputFile
- Combination of both: mProgram > mOutputFile < mInputFile

# Piping

• Pipes is a mechanism provided by the operating system to automatically connect program in a series:

#### **Prog1 | Prog2 | Prog3**

i.e. putput of program 1 is directly used as input for program 2 and the output of program 2 is used by program 3

• Goal: many small but specialized tools can be connected to fulfill complex tasks

# Filtering

• In a series of connected programs normally there is a processing at each step. I.e. certain data are modified or filter so this is also called filtering.

#### grep

- **grep**: get regular expression
- Search for patterns in input:
	- − Pattern are regular expressions
	- − regular expression similar to those in Perl
- Input: files or standard input
- Options:

....

- -c counts occurrences (count)
- -r search directories recursively
- -e specify a pattern
- -v all lines that do not match

# find

- **find** find files
- searches the file system starting at a certain point for (specified) files
- the desired files a specified by conditions
- Conditions / Options: -name, -type, -size, -ctime, -mtime, -depth. -follow, etc.

## locate / which

- **locate:** finding files
	- − use its own database
	- − the database is regularly updated by a cron job
	- − supports search pattern, too
	- − faster than **find**, but depends from its database
- which: finds executable program in the search path, programs are found if they are reside in a directory listed in the PATH variable

# Archiving

- **(g) zip:** compressing of files **(g)unzip**: resp. for uncompressing
- **tar** : tape archive **tar -***directive [options]*
	- − combine with g(un)zip to compress archives
	- − most important directives: c,x,t
		- c create a new archive
		- x extract an existing archive
		- t list the contents of an existing archive
	- <sup>−</sup> Ex.: **tar** -czf *archiv.tgz directory/* to create an compres-sed archive containing directory in the file *archiv.tgz* **tar** -xzf *archiv.tgz* unpack and uncompress *archiv.tgz* to directory *directory*

#### Examples for Piping

- **find /usr/local/include -name "\*.h" | grep gnu |wc –l counts the number of header files having "gnu" in the filename "grep gnu \*" would would search the file contents for "gnu"**
- **cd ; ls .\* | wc –l counts hidden files in your home directory**

#### Examples for Piping 2

- **cat /etc/passwd/ | grep system | less searches /etc/passwd for all line containing "system" and display them with the pager less**
- **cd; find -type f | grep -c mp3 counts all mp3 file in your home directory**

## Additional Tools

- **tee** *fileName*: read from standard input and writes to standard output and to the file *fileName* you can "tap" the pipeline at this point
- **sort**: input line are sorted numerically or alphanumerically, depending on the selected option

#### More Examples

- **cat /etc/passwd | cut -f1,5 -d:**
- **find . -name \*.pl | wc**
- **cd; du -h --max-depth=3 | sort -rn | less**
- **cd; grep -lvir gnu \* | wc –l searches files in your home for the occurence of "gnu" and counts the lines**